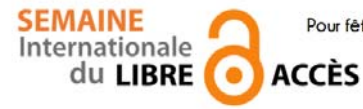

 **Pour fêter la semaine du libre accès, les BU de Nice vous offre cette recette de cuisine libre ! Parce que l'open access ça sert aussi dans la vie de tous les jours** 

Doux velouté à la citrouille

Préparation : 15 min v Cuisson : 20 min v Bouilli

- Ingrédients pour 6 personnes :
- $\bullet$  1 kg de citrouille
- 75 cl de lait
- 1 c. à soupe de sucre
- pain

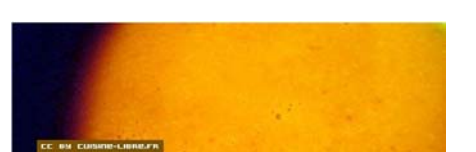

#### *Doux velouté à la citrouille*

Coupez la citrouille en gros cubes et faites-les cuire à la vapeur. S'il est trop difficile d'ôter la peau, laissez-la : elle sera plus facile à éplucher après cuisson. Égouttez bien. Écrasez la chair de la citrouille au presse purée. Ajoutez le lait chaud et un peu de sucre. Réservez au chaud.

Ajouter le pain coupé en dés. Salez légèrement et laissez cuire encore quelques minutes à feu doux. Mixez la soupe en prenant soin de laisser quelques morceaux.

#### *Pour varier*

Vous pouvez utiliser du lait de coco pour donner une touche exotique à ce potage et rendre cette recette végétalienne.

Recette publiée sous licence libre CC BY SA, en janvier 2008. Vous pouvez reproduire cette recette, à condition de la partager dans les mêmes conditions, avec un lien en retour vers cette page.

http://www.cuisine-libre.fr/soupe-douce-a-la-citrouille

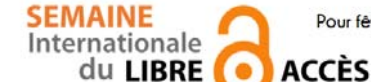

 **Pour fêter la semaine du libre accès, les BU de Nice vous offre cette recette de cuisine libre ! Parce que l'open access ça sert aussi dans la vie de tous les jours** 

Dépôt d'article en archive ouverte

Préparation : 10 min v Cuisson 10 min v Diffusion pérenne

Pour donner plus de visibilité à vos articles, c'est toujours la bonne saison pour les déposer dans une archives ouverte

### *Ingrédients pour 1 dépôt:*

- 1 document scientifique (déjà publié ou non) en format PDF
- laccord de tous les auteurs de l'article
- I portail d'archive ouverte http://hal-unice.archives-ouvertes.fr/
- 1 ordinateur (ou 1 tablette) avec un navigateur

## *Dépôt dans Hal-Unice*

Si vous ne l'avez pas déjà fait, créer un compte auteur sur Hal-Unice (ou sur Hal). Ne pas oublier de valider la création en allant consulter le courriel envoyé automatiquement dans sa boîte mail.

Se connecter à son compte auteur, choisir l'onglet « dépôt », puis le type de document à déposer. Télécharger le document et choisir la licence Creative Commons souhaitée.

Remplir tous les champs demandés (les champs obligatoires sont signalés par un astérisque rouge).

Ne pas oublier d'affilier un labo ou une institution à tous les auteurs en cliquant sur le logo « maison » à côté de chaque nom d'auteur

Vérifier que toutes les informations saisies sont bonnes, accepter les conditions Hal et valider.

# *Conseil du chef*

Vérifier les droits de diffusion en open access selon les différents éditeurs sur vos contrats ou sur http://www.sherpa.ac.uk/romeo/ et sur http://heloise.ccsd.cnrs.fr/

(En l'absence de contrat, les droits appartiennent toujours à l'auteur, qui peut donc le déposer sans problème) Pour accompagner le dépôt, des formations à l'open access sont proposés par les BU ou par l'URFIST (pour tout renseignement, contacter fuip-scd@unice.fr)

Pour les articles, préférer le format PDF, qui est facilement consultable sur tous les systèmes informatiques.

Recette des BU, publiée sous licence libre CC BY SA, en octobre 2014. Vous pouvez reproduire cette recette, à condition d'en mentionner l'auteur et de la partager dans les mêmes conditions.

http://bibliotheque.unice.fr/

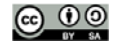

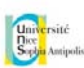

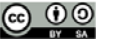